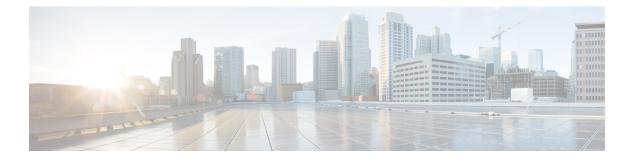

# MPLS Label Distribution Protocol MIB Version 8 Upgrade

The MPLS Label Distribution Protocol (LDP) MIB Version 8 Upgrade feature enhances the LDP MIB to support the Internet Engineering Task Force (IETF) draft Version 8.

- Finding Feature Information, page 1
- Prerequisites for MPLS LDP MIB Version 8 Upgrade, page 1
- Restrictions for MPLS LDP MIB Version 8 Upgrade, page 2
- Information About MPLS LDP MIB Version 8 Upgrade, page 2
- How to Configure MPLS LDP MIB Version 8 Upgrade, page 25
- Configuration Examples for MPLS LDP MIB Version 8 Upgrade, page 37
- Additional References, page 38
- Feature Information for MPLS LDP MIB Version 8 Upgrade, page 40
- Glossary, page 43

# **Finding Feature Information**

Your software release may not support all the features documented in this module. For the latest caveats and feature information, see Bug Search Tool and the release notes for your platform and software release. To find information about the features documented in this module, and to see a list of the releases in which each feature is supported, see the feature information table at the end of this module.

Use Cisco Feature Navigator to find information about platform support and Cisco software image support. To access Cisco Feature Navigator, go to www.cisco.com/go/cfn. An account on Cisco.com is not required.

# **Prerequisites for MPLS LDP MIB Version 8 Upgrade**

• Simple Network Management Protocol (SNMP) must be installed and enabled on the label switch routers (LSRs).

- Multiprotocol Label Switching (MPLS) must be enabled on the LSRs.
- LDP must be enabled on the LSRs.

# **Restrictions for MPLS LDP MIB Version 8 Upgrade**

This implementation of the MPLS LDP MIB is limited to read-only (RO) permission for MIB objects, except for MIB object *mplsLdpSessionUpDownTrapEnable*, which has been extended to be writable by the SNMP agent.

Setting this object to a value of true enables both the *mplsLdpSessionUp* and *mplsLdpSessionDown* notifications on the LSR; conversely, setting this object to a value of false disables both of these notifications.

For a description of notification events, see the Events Generating MPLS LDP MIB Notifications in MPLS LDP MIB Version 8 Upgrade section.

Most MPLS LDP MIB objects are set up automatically during the LDP peer discovery (hello) process and the subsequent negotiation of parameters and establishment of LDP sessions between the LDP peers.

The following tables are not implemented in this feature:

- mplsLdpEntityFrParmsTable
- mplsLdpEntityConfFrLRTable
- mplsLdpFrameRelaySesTable
- mplsFecTable
- mplsLdpSesInLabelMapTable
- mplsXCsFecsTable
- mplsLdpSesPeerAddrTable

# **Information About MPLS LDP MIB Version 8 Upgrade**

## Feature Design of MPLS LDP MIB Version 8 Upgrade

MPLS is a packet forwarding technology that uses a short, fixed-length value called a label in packets to specify the next hop for packet transport through an MPLS network by means of label switch routers (LSRs).

A fundamental MPLS principle is that LSRs in an MPLS network must agree on the definition of the labels being used for packet forwarding operations. Label agreement is achieved in an MPLS network by means of procedures defined in the LDP.

LDP operations begin with a discovery (hello) process, during which an LDP entity (a local LSR) finds a cooperating LDP peer in the network, and the two negotiate basic operating procedures. The recognition and identification of a peer by means of this discovery process results in a hello adjacency, which represents the context within which label binding information is exchanged between the local LSR and its LDP peer. LDP then creates an active LDP session between the two LSRs to effect the exchange of label binding information. When this process is carried to completion with respect to all of the LSRs in an MPLS network, the result is

a label-switched path (LSP), which constitutes an end-to-end packet transmission pathway between the communicating network devices.

By means of LDP, LSRs can collect, distribute, and release label binding information to other LSRs in an MPLS network, thereby enabling the hop-by-hop forwarding of packets in the network along normally routed paths.

The MPLS LDP MIB has been implemented to enable standard, SNMP-based network management of the label switching features in Cisco software. Providing this capability requires SNMP agent code to execute on a designated network management station (NMS) in the network. The NMS serves as the medium for user interaction with the network management objects in the MPLS LDP MIB.

The SNMP agent code has a layered structure that is compatible with Cisco software and presents a network administrative and management interface to the objects in the MPLS LDP MIB and, thence, to the rich set of label switching capabilities supported by Cisco software.

By means of an SNMP agent, you can access MPLS LDP MIB objects using standard SNMP GET operations, and you can use those objects to accomplish a variety of network management tasks. All the objects in the MPLS LDP MIB follow the conventions defined in the IETF draft MIB entitled *draft-ietf-mpls-ldp-mib-08.txt*, which defines network management objects in a structured and standardized manner. This draft MIB is evolving and is soon expected to be a standard. Accordingly, the MPLS LDP MIB will be implemented in such a way that it tracks the evolution of this IETF document.

However, slight differences exist between the IETF draft MIB and the implementation of equivalent Cisco functions. As a result, some minor translations between the MPLS LDP MIB objects and the internal Cisco data structures are needed. Such translations are accomplished by the SNMP agent, which runs in the background on the NMS workstation as a low-priority process.

The extensive Cisco label switching capabilities provide an integrated approach to managing the large volumes of traffic carried by WANs. These capabilities are integrated into the Layer 3 network services, thus optimizing the routing of high-volume traffic through Internet service provider backbones while, at the same time, ensuring the resistance of the network to link or node failures.

The MPLS Label Distribution Protocol MIB Version 8 Upgrade supports the following functions:

- Tag Distribution Protocol (TDP) (This protocol might not be supported in all software releases.)
- Generation and sending of event notification messages that signal changes in the status of LDP sessions
- Enabling and disabling of event notification messages by means of extensions to existing SNMP CLI commands
- Specification of the name or the IP address of an NMS workstation in the operating environment to which Cisco event notification messages are to be sent to serve network administrative and management purposes
- Storage of the configuration pertaining to an event notification message in NVRAM of the NMS

The structure of the MPLS LDP MIB conforms to Abstract Syntax Notation One (ASN.1), so the MIB forms a highly structured and idealized database of network management objects.

Using any standard SNMP application, you can retrieve and display information from the MPLS LDP MIB by means of standard SNMP GET and GETNEXT operations.

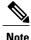

Because the MPLS LDP MIB was not given an Internet Assigned Numbers Authority (IANA) experimental object identifier (OID) at the time of its implementation, Cisco chose to implement the MIB under the ciscoExperimental OID number, as follows: ciscoExperimental 1.3.6.1.4.1.9.10 mplsLdpMIB 1.3.6.1.4.1.9.10.65 If the MPLS LDP MIB is assigned an IANA Experimental OID number, Cisco will replace all objects in the MIB under the ciscoExperimental OID and reposition the objects under the IANA Experimental OID.

## **Enhancements in Version 8 of the MPLS LDP MIB**

Version 8 of the MPLS LDP MIB contains the following enhancements:

- TDP support (This protocol might not be supported in all software releases.)
- Upgraded objects
- New indexing that is no longer based on the number of sessions
- Multiple SNMP context support for Virtual Private Networks (VPNs)

## **Benefits of MPLS LDP MIB Version 8 Upgrade**

- Supports TDP and LDP (TDP might not be supported in all software releases.)
- Establishes LDP sessions between peer devices in an MPLS network
- Retrieves MIB parameters relating to the operation of LDP entities, such as:
  - Well-known LDP discovery port
  - Maximum transmission unit (MTU)
  - · Proposed keepalive timer interval
  - Loop detection
  - Session establishment thresholds
  - Range of virtual path identifier/virtual channel identifier (VPI/VCI) pairs to be used in forming labels

- Gathers statistics related to LDP operations, such as error counters.
- · Monitors the time remaining for hello adjacencies
- Monitors the characteristics and status of LDP peers, such as:
  - · Internetwork layer address of LDP peers
  - · Loop detection of the LDP peers
  - Default MTU of the LDP peer
  - Number of seconds the LDP peer proposes as the value of the keepalive interval

- Monitors the characteristics and status of LDP sessions, such as:
  - Displaying the error counters.
  - Determining the LDP version being used by the LDP session
  - Determining the keepalive hold time remaining for an LDP session
  - Determining the state of an LDP session (whether the session is active or not)
  - · Displaying the label ranges for platform-wide and interface-specific sessions
  - Displaying the ATM parameters.

## **Description of MPLS LDP MIB Elements for MPLS LDP MIB Version 8 Upgrade**

LDP operations related to an MPLS LDP MIB involve the following functional elements:

- LDP entity--Relates to an instance of LDP for purposes of exchanging label spaces; describes a potential session.
- LDP peer--Refers to a remote LDP entity (that is, a nonlocal LSR).
- LDP session--Refers to an active LDP process between a local LSR and a remote LDP peer.
- Hello adjacency--Refers to the result of an LDP discovery process that affirms the state of two LSRs in an MPLS network as being adjacent to each other (that is, as being LDP peers). When the neighbor is discovered, the neighbor becomes a hello adjacency. An LDP session can be established with the hello adjacency. After the session is established, label bindings can be exchanged between the LSRs.

These MPLS LDP MIB elements are briefly described under separate headings below.

In effect, the MPLS LDP MIB provides a network management database that supports real-time access to the various MIB objects in the database. This database reflects the current state of MPLS LDP operations in the network. You can access this network management information database by means of standard SNMP commands issued from an NMS in the MPLS LDP operating environment.

The MPLS LDP MIB supports the following network management and administrative activities:

- Retrieving MPLS LDP MIB parameters pertaining to LDP operations
- · Monitoring the characteristics and the status of LDP peers
- Monitoring the status of LDP sessions between LDP peers
- · Monitoring hello adjacencies in the network
- · Gathering statistics regarding LDP sessions

### **LDP Entities**

An LDP entity is uniquely identified by an LDP identifier that consists of the mplsLdpEntityLdpId and the mplsLdpEntityIndex (see the figure below).

• The mplsLdpEntityLdpId consists of the local LSR ID (four octets) and the label space ID (two octets). The label space ID identifies a specific label space available within the LSR.

1

• The mplsLdpEntityIndex consists of the IP address of the peer active hello adjacency, which is the 32-bit representation of the IP address assigned to the peer LSR.

The mplsldpEntityProtocolVersion is a sample object from the mplsLdpEntityTable.

The figure shows the following indexing:

- mplsLdpEntityLdpId = 10.10.10.10.0.0
- LSR ID = 10.10.10.10
- Label space ID = 0.0

The mplsLdpEntityLdpId or the LDP ID consists of the LSR ID and the label space ID.

• The IP address of peer active hello adjacency or the mplsLdpEntityIndex = 3232235777, which is the 32-bit representation of the IP address assigned to the peer's active hello adjacency.

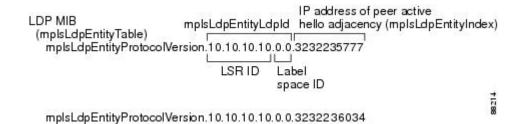

An LDP entity represents a label space that has the potential for a session with an LDP peer. An LDP entity is set up when a hello adjacency receives a hello message from an LDP peer.

In the figure below, Router A has potential sessions with two remote peers, Routers B and C. The mplsLdpEntityLdpId is 10.10.10.10.0.0, and the IP address of the peer active hello adjacency (mplsLdpEntityIndex) is 3232235777, which is the 32-bit representation of the IP address 192.168.1.1 for Router B.

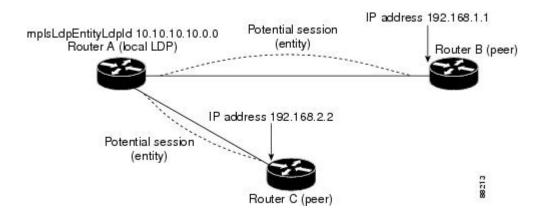

### LDP Sessions and Peers

LDP sessions exist between local entities and remote peers for the purpose of distributing label spaces. There is always a one-to-one correspondence between an LDP peer and an LDP session. A single LDP session is an LDP instance that communicates across one or more network links with a single LDP peer.

LDP supports the following types of sessions:

- Interface-specific--An interface-specific session uses interface resources for label space distributions. For example, each label-controlled ATM (LC-ATM) interface uses its own VPIs/VCIs for label space distributions. Depending on its configuration, an LDP platform can support zero, one, or more interface-specific sessions. Each LC-ATM interface has its own interface-specific label space and a nonzero label space ID.
- Platform-wide--An LDP platform supports a single platform-wide session for use by all interfaces that can share the same global label space. For Cisco platforms, all interface types except LC-ATM use the platform-wide session and have a label space ID of zero.

When a session is established between two peers, entries are created in the mplsLdpPeerTable and the mplsLdpPeerTable because they have the same indexing.

In the figure below, Router A has two remote peers, Routers B and C. Router A has a single platform-wide session that consists of two serial interfaces with Router B and another platform-wide session with Router C. Router A also has two interface-specific sessions with Router B.

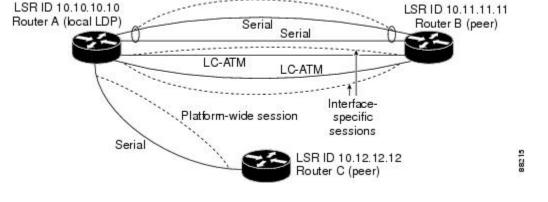

Platform-wide session

The figure below shows entries that correspond to the mplsLdpPeerTable and the mplsLdpSessionTable in the figure above.

In the figure below, mplsLdpSesState is a sample object from the mplsLdpSessionTable on Router A. There are four mplsLdpSesState sample objects shown (top to bottom). The first object represents a platform-wide session associated with two serial interfaces. The next two objects represent interface-specific sessions for the LC-ATM interfaces on Routers A and B. These interface-specific sessions have nonzero peer label space IDs. The last object represents a platform-wide session for the next peer, Router C.

The indexing is based on the entries in the mplsLdpEntityTable. It begins with the indexes of the mplsLdpEntityTable and adds the following:

• Peer LDP ID = 10.11.11.11.0.0

The peer LDP ID consists of the peer LSR ID (four octets) and the peer label space ID (two octets).

- Peer LSR ID = 10.11.11.11
- Peer label space ID = 0.0

The peer label space ID identifies a specific peer label space available within the LSR.

| mplsLdpSessionTat | ble                                                    | Peer LDP ID                |       |
|-------------------|--------------------------------------------------------|----------------------------|-------|
| mplsLdpSesState   | e.10.10.10.10.0.0.3232235                              | 5777,10.11.11.11.0.0       |       |
|                   | Indexing of<br>mpIsLdpEntityTable                      | Peer LSR ID Peer label spa | ce ID |
| mplsLdpSesState   | e.10.10.10.10.0.0.3232236<br>e.10.10.10.10.0.1.3232235 | 778.10.11.11.11.0.1        | 9     |
| mplsLdpSesState   | 2.10.10.10.10.0.2.3232235                              | 779.10.11.11.11.0.2        | 882   |

### LDP Hello Adjacencies

An LDP hello adjacency is a network link between a router and its peers. An LDP hello adjacency enables two adjacent peers to exchange label binding information.

An LDP hello adjacency exists for each link on which LDP runs. Multiple LDP hello adjacencies exist whenever there is more than one link in a session between a router and its peer, such as in a platform-wide session.

A hello adjacency is considered active if it is currently engaged in a session, or nonactive if it is not currently engaged in a session.

A targeted hello adjacency is not directly connected to its peer and has an unlimited number of hops between itself and its peer. A linked hello adjacency is directly connected between two routers.

In the figure below, Router A has two remote peers, Routers B and C. Router A has a platform-wide session with Router B that consists of three serial interfaces, one of which is active and another platform-wide (targeted) session with Router C.

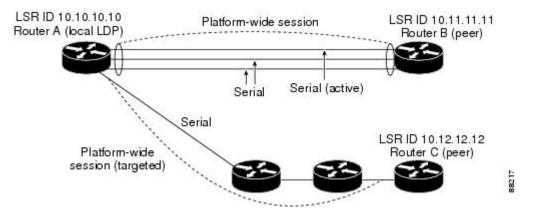

The figure below shows entries in the mplsLdpHelloAdjacencyTable. There are four mplsLdpHelloAdjHoldTime sample objects (top to bottom). They represent the two platform-wide sessions and the four serial links shown in the figure above.

The indexing is based on the mplsLdpSessionTable. When the mplsLdpHelloAdjIndex enumerates the different links within a single session, the active link is mplsLdpHelloAdjIndex = 1.

| mplsLdpHelloAdjacencyTable<br>mplsLdpHelloAdjHoldTime | Rem.10.10.10.10.0.0.3232235777.10.11.11.1                                            | 1.0.0.1                  |
|-------------------------------------------------------|--------------------------------------------------------------------------------------|--------------------------|
|                                                       | Indexing of mpIsLdpSessionTable                                                      | mplsLdpHelloAdjIndex     |
|                                                       | Rem.10.10.10.10.0.0.3232235777.10.11.11.<br>Rem.10.10.10.10.0.0.3232235777.10.11.11. |                          |
| mplsLdpHelloAdjHoldTime                               | Rem.10.10.10.10.0.0.3232236034.10.12.12.                                             | 11.0.0.3 ≌<br>12.0.0.1 ∰ |

## Events Generating MPLS LDP MIB Notifications in MPLS LDP MIB Version 8 Upgrade

When you enable MPLS LDP MIB notification functionality by issuing the **snmp-server enable traps mpls ldp** command, notification messages are generated and sent to a designated NMS in the network to signal the occurrence of specific events within the network.

The MPLS LDP MIB objects involved in LDP status transitions and event notifications include the following:

- mplsLdpSessionUp--This message is generated when an LDP entity (a local LSR) establishes an LDP session with another LDP entity (an adjacent LDP peer in the network).
- mplsLdpSessionDown--This message is generated when an LDP session between a local LSR and its adjacent LDP peer is terminated.
- mplsLdpPathVectorLimitMismatch--This message is generated when a local LSR establishes an LDP session with its adjacent peer LSR, but the two LSRs have dissimilar path vector limits.

The value of the path vector limit can range from 0 through 255; a value of 0 indicates that loop detection is off; any value other than zero up to 255 indicates that loop detection is on and, in addition, specifies the maximum number of hops through which an LDP message can pass before a loop condition in the network is sensed.

We recommend that all LDP-enabled routers in the network be configured with the same path vector limit. Accordingly, the mplsLdpPathVectorLimitMismatch object exists in the MPLS LDP MIB to provide a warning message to the NMS when two routers engaged in LDP operations have different path vector limits.

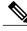

Note

This notification is generated only if the distribution method is downstream-on-demand.

mplsLdpFailedInitSessionThresholdExceeded--This message is generated when a local LSR and an
adjacent LDP peer attempt to set up an LDP session between them, but fail to do so after a specified
number of attempts. The default number of attempts is 8. This default value is implemented and cannot
be changed.

Eight failed attempts to establish an LDP session between a local LSR and an LDP peer, due to any type of incompatibility between the devices, causes this notification message to be generated. Cisco routers support the same features across multiple platforms.

Therefore, the most likely incompatibility to occur between Cisco LSRs is a mismatch of their respective ATM VPI/VCI label ranges.

For example, if you specify a range of valid labels for an LSR that does not overlap the range of its adjacent LDP peer, the routers try eight times to create an LDP session between themselves before the mplsLdpFailedInitSessionThresholdExceeded notification is generated and sent to the NMS as an informational message.

The LSRs whose label ranges do not overlap continue their attempt to create an LDP session between themselves after the eight-retry threshold is exceeded.

In such cases, the LDP threshold exceeded notification alerts the network administrator about a condition in the network that might warrant attention.

RFC 3036, *LDP Specification*, details the incompatibilities that can exist between Cisco routers and/or other vendor LSRs in an MPLS network.

Among such incompatibilities, for example, are the following:

- Nonoverlapping ATM VPI/VCI ranges (as noted above) or nonoverlapping Frame-Relay DLCI ranges between LSRs attempting to set up an LDP session
  - · Unsupported label distribution method
  - Dissimilar protocol data unit (PDU) sizes
  - Dissimilar types of LDP feature support

## MIB Tables in MPLS LDP MIB Version 8 Upgrade

Version 8 of the MPLS LDP MIB consists of the following tables:

mplsLdpEntityTable --Contains entries for every active LDP hello adjacency. Nonactive hello adjacencies
appear in the mplsLdpHelloAdjacencyTable, rather than this table. This table is indexed by the local
LDP identifier for the interface and the IP address of the peer active hello adjacency.

The advantage of showing the active hello adjacency instead of sessions in this table is that the active hello adjacency can exist even if an LDP session is not active (cannot be established). Previous implementations of the IETF MPLS-LDP MIB used sessions as the entries in this table. This approach was inadequate because as sessions went down, the entries in the entity table would disappear completely because the agent code could no longer access them. This resulted in the MIB failing to provide information about failed LDP sessions.

Directed adjacencies are also shown in this table. These entries, however, are always up administratively (adminStatus) and operationally (operStatus), because the adjacencies disappear if the directed session fails. Nondirected adjacencies might disappear from the MIB on some occasions, because adjacencies are deleted if the underlying interface becomes operationally down, for example.

- mplsLdpEntityConfGenLRTable --Contains entries for every LDP-enabled interface that is in the global label space. (For Cisco, this applies to all interfaces except LC-ATM. LC-ATM entities are shown in the mplsLdpEntityConfAtmLRTable instead.) Indexing is the same as it is for the mplsLdpEntityTable, except two indexes have been added, mplsLdpEntityConfGenLRMin and mplsLdpEntityConfGenLRMax. These additional indexes allow more than one label range to be defined. However, in the current Cisco implementation, only one global label range is allowed.
- mplsLdpEntityAtmParmsTable --Contains entries for every LDP-enabled LC-ATM interface. This table
  is indexed the same as the mplsLdpEntityTable although only LC-ATM interfaces are shown.
- mplsLdpEntityConfAtmLRTable --Contains entries for every LDP-enabled LC-ATM interface. Indexing
  is the same as it is for the mplsLdpEntityTable, except two indexes have been added,

mplsLdpEntityConfAtmLRMinVpi and mplsLdpEntityConfAtmLRMinVci. These additional indexes allow more than one label range to be defined. However, in the current Cisco implementation, only one label range per LC-ATM interface is allowed.

- mplsLdpEntityStatsTable --Augments the mplsLdpEntityTable and shares the exact same indexing for performing GETand GETNEXT operations. This table shows additional statistics for entities.
- mplsLdpPeerTable --Contains entries for all peer sessions. This table is indexed by the local LDP identifier of the session, the IP address of the peer active hello adjacency, and the peer's LDP identifier.
- mplsLdpHelloAdjacencyTable --Contains entries for all hello adjacencies. This table is indexed by the local LDP identifier of the associated session, the IP address of the peer active hello adjacency, the LDP identifier for the peer, and an arbitrary index that is set to the list position of the adjacency.
- mplsLdpSessionTable --Augments the mplsLdpPeerTable and shares the same indexing for performing GET and GETNEXT operations. This table shows all sessions.
- mplsLdpAtmSesTable --Contains entries for LC-ATM sessions. Indexing is the same as it is for the mplsLdpPeerTable, except two indexes have been added, mplsLdpSesAtmLRLowerBoundVpi and mplsLdpSesAtmLRLowerBoundVci. These additional indexes allow more than one label range to be defined. However, in the current Cisco implementation, only one label range per LC-ATM interface is allowed.
- mplsLdpSesStatsTable --Augments the mplsLdpPeerTable and shares the exact same indexing for performing GET and GETNEXT operations. This table shows additional statistics for sessions.

### mplsLdpEntityTable

The table below lists the mplsLdpEntityTable objects and their descriptions.

#### Table 1: mplsLdpEntityTable Objects and Descriptions

| Object                       | Description                                                                                                    |
|------------------------------|----------------------------------------------------------------------------------------------------|
| mplsLdpEntityEntry           | Represents an LDP entity, which is a potential session between two peers.                                                                                                    |
| mplsLdpEntityLdpId           | The LDP identifier (not accessible) consists of the local LSR ID (four octets) and the label space ID (two octets).                                                                                                    |
| mplsLdpEntityIndex           | A secondary index that identifies this row uniquely.<br>It consists of the IP address of the peer active hello<br>adjacency, which is the 32-bit representation of the<br>IP address assigned to the LSR (not accessible). |
| mplsLdpEntityProtocolVersion | The version number of the LDP protocol to be used<br>in the session initialization message.                                                                                                    |
| mplsLdpEntityAdminStatus     | The administrative status of this LDP entity is always<br>up. If the hello adjacency fails, this entity disappears<br>from the mplsLdpEntityTable.                                                                         |

I

| Object                          | Description                                                                                                    |
|---------------------------------|----------------------------------------------------------------------------------------------------|
| mplsLdpEntityOperStatus         | The operational status of this LDP entity. Values are unknown(0), enabled(1), and disabled(2).                                                                                                    |
| mplsLdpEntityTcpDscPort         | The TCP discovery port for LDP or TDP. The default value is 646 (LDP).                                                                                                    |
| mplsLdpEntityUdpDscPort         | The UDP discovery port for LDP or TDP. The default value is 646 (LDP).                                                                                                    |
| mplsLdpEntityMaxPduLength       | The maximum PDU length that is sent in the common session parameters of an initialization message.                                                                                                    |
| mplsLdpEntityKeepAliveHoldTimer | The two-octet value that is the proposed keepalive hold time for this LDP entity.                                                                                                    |
| mplsLdpEntityHelloHoldTimer     | The two-octet value that is the proposed hello hold time for this LDP entity.                                                                                                    |
| mplsLdpEntityInitSesThreshold   | The threshold for notification when this entity and its peer are engaged in an endless sequence of initialization messages.                                                                                                  |
|                                 | The default value is 8 and cannot be changed by SNMP or CLI.                                                                                                    |
| mplsLdpEntityLabelDistMethod    | The specified method of label distribution for any given LDP session. Values are downstreamOnDemand(1) and downstreamUnsolicited(2).                                                                                         |
| mplsLdpEntityLabelRetentionMode | Can be configured to use either conservative(1) for LC-ATM or liberal(2) for all other interfaces.                                                                                                    |
| mplsLdpEntityPVLMisTrapEnable   | Indicates whether the mplsLdpPVLMismatch trap should be generated.                                                                                                    |
|                                 | If the value is enabled(1), the trap is generated. If the value is disabled(2), the trap is not generated. The default is disabled(2).                                                                                       |
|                                 | <b>Note</b> The mplsLdpPVLMismatch trap is generated only if mplsLdpEntityLabelDistMethod is downstreamOnDemand(1).                                                                                                    |
| mplsLdpEntityPVL                | If the value of this object is 0, loop detection for path vectors is disabled. Otherwise, if this object has a value greater than zero, loop detection for path vectors is enabled, and the path vector limit is this value. |
|                                 | <b>Note</b> The mplsLdpEntityPVL object is non-zero only if mplsLdpEntityLabelDistMethod is downstreamOnDemand(1).                                                                                                    |

ſ

| Object                          | Description                                                                                                    |  |
|---------------------------------|----------------------------------------------------------------------------------------------------|--|
| mplsLdpEntityHopCountLimit      | If the value of this object is 0, loop detection using hop counters is disabled.                                                                                                    |  |
|                                 | If the value of this object is greater than 0, loop<br>detection using hop counters is enabled, and this<br>object specifies this entity's maximum allowable value<br>for the hop count.                                                                                                    |  |
|                                 | <b>Note</b> The mplsLdpEntityHopCountLimit object<br>is non-zero only if<br>mplsLdpEntityLabelDistMethod is<br>downstreamOnDemand(1).                                                                                                    |  |
| mplsLdpEntityTargPeer           | If this LDP entity uses a targeted adjacency, this object is set to true(1). The default value is false(2).                                                                                                    |  |
| mplsLdpEntityTargPeerAddrType   | The type of the internetwork layer address used for<br>the extended discovery. This object indicates how the<br>value of mplsLdpEntityTargPeerAddr is to be<br>interpreted.                                                                                                    |  |
| mplsLdpEntityTargPeerAddr       | The value of the internetwork layer address used for<br>the targeted adjacency.                                                                                                    |  |
| mplsLdpEntityOptionalParameters | Specifies the optional parameters for the LDP initialization message. If the value is generic(1), no optional parameters are sent in the LDP initialization message associated with this entity.                                                                                                    |  |
|                                 | LC-ATM uses atmParameters(2) to specify that a row<br>in the mplsLdpEntityAtmParmsTable corresponds to<br>this entry.                                                                                                    |  |
|                                 | <b>Note</b> Frame Relay parameters are not supported.                                                                                                    |  |
| mplsLdpEntityDiscontinuityTime  | The value of sysUpTime on the most recent occasion<br>when one or more of this entity's counters suffered a<br>discontinuity. The relevant counters are the specific<br>instances of any Counter32 or Counter64 object<br>contained in the mplsLdpEntityStatsTable that are<br>associated with this entity. If no such discontinuities<br>have occurred since the last reinitialization of the<br>local management subsystem, this object contains a<br>0 value. |  |
| mplsLdpEntityStorType           | The storage type for this entry is a read-only implementation that is always volatile.                                                                                                    |  |
| mplsLdpEntityRowStatus          | This object is a read-only implementation that is always active.                                                                                                    |  |

## mplsLdpEntityConfGenLRTable

The table below lists the mplsLdpEntityConfGenLRTable objects and their descriptions.

Table 2: mplsLdpEntityConfGenLRTable Objects and Descriptions

| Object                           | Description                                                                                                    |
|----------------------------------|----------------------------------------------------------------------------------------------------|
| mplsLdpEntityConfGenLREntry      | A row in the LDP Entity Configurable Generic Label<br>Range table. One entry in this table contains<br>information on a single range of labels; the range is<br>defined by an upper boundary (VPI/VCI pair) and a<br>lower boundary (VPI/VCI pair). |
|                                  | The current implementation supports one label range per entity.                                                                                                    |
| mplsLdpEntityConfGenLRMin        | The minimum label configured for this range (not accessible).                                                                                                    |
| mplsLdpEntityConfGenLRMax        | The maximum label configured for this range (not accessible).                                                                                                    |
| mplsLdpEntityConfGenIfIndxOrZero | This value represents the SNMP IF-MIB index for<br>the platform-wide entity. If the active hello adjacency<br>is targeted, the value is 0.                                                                                                    |
| mplsLdpEntityConfGenLRStorType   | The storage type for this entry is a read-only implementation that is always volatile.                                                                                                    |
| mplsLdpEntityConfGenLRRowStatus  | This object is a read-only implementation that is always active.                                                                                                    |

## mplsLdpEntityAtmParmsTable

The table below lists the mplsLdpEntityAtmParmsTable objects and their descriptions.

#### Table 3: mplsLdpEntityAtmParmsTable Objects and Descriptions

| Object                       | Description                                                                           |
|------------------------------|---------------------------------------------------------------------------------------|
| mplsLdpEntityAtmParmsEntry   | Represents the ATM parameters and ATM information for this LDP entity.                |
| mplsLdpEntityAtmIfIndxOrZero | This value represents the SNMP IF-MIB index for the interface-specific LC-ATM entity. |
| mplsLdpEntityAtmMergeCap     | Denotes the merge capability of this entity.                                          |

| Object                           | Description                                                                                                    |
|----------------------------------|----------------------------------------------------------------------------------------------------|
| mplsLdpEntityAtmLRComponents     | Number of label range components in the initialization<br>message. This also represents the number of entries<br>in the mplsLdpEntityConfAtmLRTable that<br>correspond to this entry.                        |
| mplsLdpEntityAtmVcDirectionality | If the value of this object is bidirectional(0), a given<br>VCI within a given VPI is used as a label for both<br>directions independently of one another.                                                   |
|                                  | If the value of this object is unidirectional(1), a given<br>VCI within a VPI designates one direction.                                                                                                    |
| mplsLdpEntityAtmLsrConnectivity  | The peer LSR can be connected indirectly by means<br>of an ATM VP, so that the VPI values can be different<br>on the endpoints. For that reason, the label must be<br>encoded entirely within the VCI field. |
|                                  | Values are direct(1), the default, and indirect(2).                                                                                                    |
| mplsLdpEntityDefaultControlVpi   | The default VPI value for the non-MPLS connection.                                                                                                    |
| mplsLdpEntityDefaultControlVci   | The default VCI value for the non-MPLS connection.                                                                                                    |
| mplsLdpEntityUnlabTrafVpi        | VPI value of the VCC supporting unlabeled traffic.<br>This non-MPLS connection is used to carry unlabeled<br>(IP) packets.                                                                                   |
| mplsLdpEntityUnlabTrafVci        | VCI value of the VCC supporting unlabeled traffic.<br>This non-MPLS connection is used to carry unlabeled<br>(IP) packets.                                                                                   |
| mplsLdpEntityAtmStorType         | The storage type for this entry is a read-only implementation that is always volatile.                                                                                                    |
| mplsLdpEntityAtmRowStatus        | This object is a read-only implementation that is always active.                                                                                                    |

## mplsLdpEntityConfAtmLRTable

I

The table below lists the mplsLdpEntityConfAtmLRTable objects and their descriptions.

| Object                          | Description                                                                                                    |
|---------------------------------|----------------------------------------------------------------------------------------------------|
| mplsLdpEntityConfAtmLREntry     | A row in the LDP Entity Configurable ATM Label<br>Range Table. One entry in this table contains<br>information on a single range of labels; the range is<br>defined by an upper boundary (VPI/VCI pair) and a<br>lower boundary (VPI/VCI pair). This is the same data<br>used in the initialization message. This label range<br>should overlap the label range of the peer. |
| mplsLdpEntityConfAtmLRMinVpi    | The minimum VPI number configured for this range (not accessible).                                                                                                    |
| mplsLdpEntityConfAtmLRMinVci    | The minimum VCI number configured for this range (not accessible).                                                                                                    |
| mplsLdpEntityConfAtmLRMaxVpi    | The maximum VPI number configured for this range (not accessible).                                                                                                    |
| mplsLdpEntityConfAtmLRMaxVci    | The maximum VCI number configured for this range (not accessible).                                                                                                    |
| mplsLdpEntityConfAtmLRStorType  | The storage type for this entry is a read-only implementation that is always volatile.                                                                                                    |
| mplsLdpEntityConfAtmLRRowStatus | This object is a read-only implementation that is always active.                                                                                                    |

#### Table 4: mplsLdpEntityConfAtmLRTable Objects and Descriptions

## mplsLdpEntityStatsTable

The table below lists the mplsLdpEntityStatsTable objects and their descriptions.

#### Table 5: mplsLdpEntityStatsTable Objects and Descriptions

| Object                          | Description                                                                                                    |
|---------------------------------|----------------------------------------------------------------------------------------------------|
| mplsLdpEntityStatsEntry         | These entries augment the mplsLdpEntityTable by providing additional information for each entry.                |
| mplsLdpAttemptedSessions        | Not supported in this feature.                                                                                  |
| mplsLdpSesRejectedNoHelloErrors | A count of the session rejected/no hello error<br>notification messages sent or received by this LDP<br>entity. |

| Object                         | Description                                                                                                    |
|--------------------------------|----------------------------------------------------------------------------------------------------|
| mplsLdpSesRejectedAdErrors     | A count of the session rejected/parameters<br>advertisement mode error notification messages sent<br>or received by this LDP entity. |
| mplsLdpSesRejectedMaxPduErrors | A count of the session rejected/parameters max PDU length error notification messages sent or received by this LDP entity.           |
| mplsLdpSesRejectedLRErrors     | A count of the session rejected/parameters label range<br>notification messages sent or received by this LDP<br>entity.              |
| mplsLdpBadLdpIdentifierErrors  | A count of the number of bad LDP identifier fatal<br>errors detected by the session associated with this<br>LDP entity.              |
| mplsLdpBadPduLengthErrors      | A count of the number of bad PDU length fatal errors detected by the session associated with this LDP entity.                        |
| mplsLdpBadMessageLengthErrors  | A count of the number of bad message length fatal errors detected by the session associated with this LDP entity.                    |
| mplsLdpBadTlvLengthErrors      | A count of the number of bad Type-Length-Value (TLV) length fatal errors detected by the session associated with this LDP entity.    |
| mplsLdpMalformedTlvValueErrors | A count of the number of malformed TLV value fatal<br>errors detected by the session associated with this<br>LDP entity.             |
| mplsLdpKeepAliveTimerExpErrors | A count of the number of session keepalive timer<br>expired errors detected by the session associated with<br>this LDP entity.       |
| mplsLdpShutdownNotifReceived   | A count of the number of shutdown notifications received related to the session associated with this LDP entity.                     |
| mplsLdpShutdownNotifSent       | A count of the number of shutdown notifications sent related to the session associated with this LDP entity.                         |

## mplsLdpPeerTable

ſ

The table below lists the mplsLdpPeerTable objects and their descriptions.

| Object                        | Description                                                                                                    |
|-------------------------------|----------------------------------------------------------------------------------------------------|
| mplsLdpPeerEntry              | Information about a single peer that is related to a session (not accessible).                                                                                                    |
|                               | <b>Note</b> This table is augmented by the mplsLdpSessionTable.                                                                                                    |
| mplsLdpPeerLdpId              | The LDP identifier of this LDP peer (not accessible) consists of the peer LSR ID (four octets) and the peer label space ID (two octets).                                                                       |
| mplsLdpPeerLabelDistMethod    | For any given LDP session, the method of label distribution. Values are downstreamOnDemand(1) and downstreamUnsolicited(2).                                                                                    |
| mplsLdpPeerLoopDetectionForPV | An indication of whether loop detection based on path vectors is disabled or enabled for this peer.                                                                                                    |
|                               | For downstream unsolicited distribution<br>(mplsLdpPeerLabelDistMethod is<br>downstreamUnsolicited(2)), this object always has a<br>value of disabled(0) and loop detection is disabled.                       |
|                               | For downstream-on-demand distribution<br>(mplsLdpPeerLabelDistMethod is<br>downstreamOnDemand(1)), this object has a value<br>of enabled(1), provided that loop detection based on<br>path vectors is enabled. |
| mplsLdpPeerPVL                | If the value of mplsLdpPeerLoopDetectionForPV for<br>this entry is enabled(1), this object represents that<br>path vector limit for this peer.                                                                 |
|                               | If the value of mplsLdpPeerLoopDetectionForPV for this entry is disabled(0), this value should be 0.                                                                                                    |

#### Table 6: mplsLdpPeerTable Objects and Descriptions

## mplsLdpHelloAdjacencyTable

The table below lists the mplsLdpHelloAdjacencyTable objects and their descriptions.

#### Table 7: mplsLdpHelloAdjacencyTable Objects and Descriptions

| Object                     | Description                                                                                                    |
|----------------------------|----------------------------------------------------------------------------------------------------|
| mplsLdpHelloAdjacencyEntry | Each row represents a single LDP hello adjacency.<br>An LDP session can have one or more hello<br>adjacencies (not accessible). |

| Object                     | Description                                                                                                    |
|----------------------------|----------------------------------------------------------------------------------------------------|
| mplsLdpHelloAdjIndex       | An identifier for this specific adjacency (not accessible). The active hello adjacency has mplsLdpHelloAdjIndex equal to 1.                                                        |
| mplsLdpHelloAdjHoldTimeRem | The time remaining for this hello adjacency. This interval changes when the next hello message, which corresponds to this hello adjacency, is received.                            |
| mplsLdpHelloAdjType        | This adjacency is the result of a link hello if the value<br>of this object is link(1). Otherwise, this adjacency is<br>a result of a targeted hello and its value is targeted(2). |

## mplsLdpSessionTable

I

The table below lists the mplsLdpSessionTable objects and their descriptions.

Table 8: mplsLdpSessionTable Objects and Descriptions

| Object                         | Description                                                                                                    |
|--------------------------------|----------------------------------------------------------------------------------------------------|
| mplsLdpSessionEntry            | An entry in this table represents information on a single session between an LDP entity and an LDP peer. The information contained in a row is read-only. This table augments the mplsLdpPeerTable. |
| mplsLdpSesState                | The current state of the session. All of the states are<br>based on the LDP or TDP state machine for session<br>negotiation behavior.                                                               |
|                                | The states are as follows:                                                                                                    |
|                                | • nonexistent(1)                                                                                                    |
|                                | • initialized(2)                                                                                                    |
|                                | • openrec(3)                                                                                                    |
|                                | • opensent(4)                                                                                                    |
|                                | • operational(5)                                                                                                    |
| mplsLdpSesProtocolVersion      | The version of the LDP protocol which this session<br>is using. This is the version of the LDP protocol that<br>has been negotiated during session initialization.                                  |
| mplsLdpSesKeepAliveHoldTimeRem | The keepalive hold time remaining for this session.                                                                                                    |

1

| Object                      | Description                                                                                                    |
|-----------------------------|----------------------------------------------------------------------------------------------------|
| mplsLdpSesMaxPduLen         | The value of maximum allowable length for LDP<br>PDUs for this session. This value could have been<br>negotiated during the session initialization.                                                                                                    |
| mplsLdpSesDiscontinuityTime | The value of sysUpTime on the most recent occasion<br>when one or more of this session's counters suffered<br>a discontinuity. The relevant counters are the specific<br>instances of any Counter32 or Counter64 object<br>contained in the mplsLdpSesStatsTable associated<br>with this session. |
|                             | The initial value of this object is the value of sysUpTime when the entry was created in this table.                                                                                                    |

## mplsLdpAtmSesTable

The table below lists the mplsLdpAtmSesTable objects and their descriptions.

### Table 9: mplsLdpAtmSesTable Objects and Descriptions

| Objects                      | Description                                                                                                    |
|------------------------------|----------------------------------------------------------------------------------------------------|
| mplsLdpAtmSesEntry           | An entry in this table represents information on a single label range intersection between an LDP entity and an LDP peer (not accessible). |
| mplsLdpAtmSesLRLowerBoundVpi | The minimum VPI number for this range (not accessible).                                                                                    |
| mplsLdpAtmSesLRLowerBoundVci | The minimum VCI number for this range (not accessible).                                                                                    |
| mplsLdpAtmSesLRUpperBoundVpi | The maximum VPI number for this range (read-only).                                                                                         |
| mplsLdpAtmSesLRUpperBoundVci | The maximum VCI number for this range (read-only).                                                                                         |

## mplsLdpSesStatsTable

The table below lists the mplsLdpSesStatsTable objects and their descriptions.

| Object                          | Description                                                                                                    |
|---------------------------------|----------------------------------------------------------------------------------------------------|
| mplsLdpSesStatsEntry            | An entry in this table represents statistical information<br>on a single session between an LDP entity and an<br>LDP peer. This table augments the<br>mplsLdpPeerTable. |
| mplsLdpSesStatsUnkMesTypeErrors | This object is the count of the number of unknown message type errors detected during this session.                                                                     |
| mplsLdpSesStatsUnkTlvErrors     | This object is the count of the number of unknown TLV errors detected during this session.                                                                              |

#### Table 10: mplsLdpSesStatsTable Objects and Descriptions

### VPN Contexts in MPLS LDP MIB Version 8 Upgrade

Within an MPLS Border Gateway Protocol (BGP) 4 Virtual Private Network (VPN) environment, separate LDP processes can be created for each VPN. These processes and their associated data are called LDP contexts. Each context is independent from all others and contains data specific only to that context.

This feature adds support for different contexts for different MPLS VPNs. Users of the MIB can view MPLS LDP processes for a given MPLS VPN. The VPN Aware LDP MIB feature does not change the syntax of the IETF MPLS-LDP MIB. It changes the number and types of entries within the tables.

The IETF MPLS-LDP MIB can show information about only one context at a time. You can specify a context, either a global context or an MPLS VPN context, using an SMNP security name.

The following sections describe topics related to the VPN Aware LDP MIB feature:

### **SNMP** Context

SNMP contexts provide VPN users with a secure way of accessing MIB data. When a VPN is associated with a context, that VPN's specific MIB data exists in that context. Associating a VPN with a context enables service providers to manage networks with multiple VPNs. Creating and associating a context with a VPN enables a provider to prevent the users of one VPN from accessing information about users of other VPNs on the same networking device.

## VPN Aware LDP MIB Sessions

Before the VPN Aware LDP MIB features, an SNMP query to the MPLS LDP MIB returned information about global sessions only. A query did not return information about LDP sessions in a VPN context. The IETF MPLS LDP MIB retrieved information from global routing tables, but did not retrieve information from VPN routing and forwarding instances (VRFs) that store per-VPN routing data. The MPLS LDP MIB looked only at LDP processes in the global context and ignored all other sessions. A query on a VRF returned no information. You can view LDP processes in a VPN context.

The figure below shows a sample MPLS VPN network with the MPLS LDP sessions prior to the implementation of the VPN Aware LDP MIB feature.

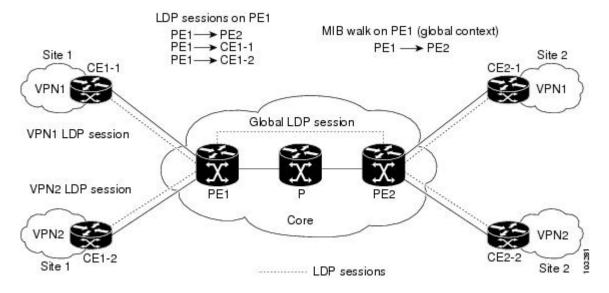

#### Figure 1: MPLS LDP Sessions Setup Before VPN Aware LDP MIB Feature

A MIB walk prior to this software release displayed only global session information.

With the VPN Aware LDP MIB enhancement, an SNMP query to the IETF MPLS-LDP-MIB supports both global and VPN contexts. This feature allows you to enter LDP queries on any VRF and on the core (global context). A query can differentiate between LDP sessions from different VPNs. LDP session information for a VPN stays in the context of that VPN. Therefore, the information from one VPN is not available to a user of a different VPN. The VPN Aware update to the LDP MIB also allows you to view LDP processes operating in a Carrier Supporting Carrier (CSC) network.

In an MPLS VPN, a service provider edge router (PE) might contain VRFs for several VPNs as well as a global routing table. To set up separate LDP processes for different VPNs on the same device, you need to configure each VPN with a unique securityName, contextName, and View-based Access Control Model (VACM) view. The VPN securityName must be configured for the IETF MPLS LDP MIB.

The figure below shows LDP sessions for a sample MPLS VPN network with the VPN Aware LDP MIB feature.

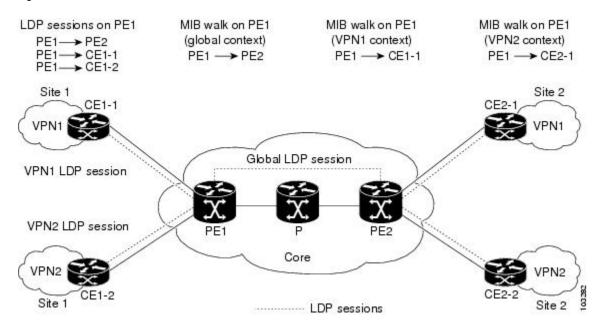

#### Figure 2: MPLS LDP Sessions with the VPN Aware LDP MIB Feature

With the VPN Aware LDP MIB feature, you can do MIB queries or MIB walks for an MPLS VPN LDP session or a global LDP session.

Note

To verify LDP session information for a specific VPN, use the **show mpls ldp neighbor vrf** *vpn-name* **detail** command.

## **VPN Aware LDP MIB Notifications**

Before the VPN Aware LDP MIB feature, all notification messages for MPLS LDP sessions were sent to the same designated network management station (NMS) in the network. The notifications were enabled with the **snmp-server enable traps mpls ldp** command.

The figure below shows LDP notifications that were sent before the implementation of the VPN Aware LDP MIB feature.

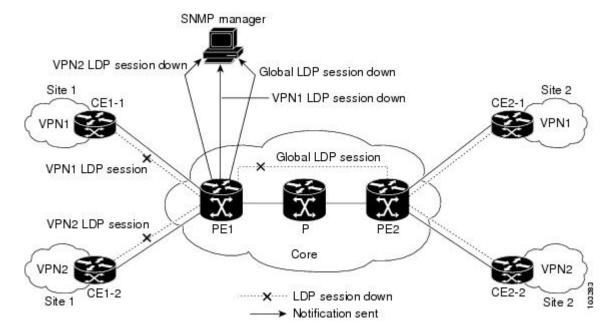

Figure 3: LDP Notifications Sent Before the VPN Aware LDP MIB Feature

The VPN Aware LDP MIB feature supports LDP notifications for multiple LDP contexts for VPNs. LDP notifications can be generated for the core (global context) and for different VPNs. You can cause notifications be sent to different NMS hosts for different LDP contexts. LDP notifications associated with a specific VRF are sent to the NMS designated for that VRF. LDP global notifications are sent to the NMS configured to receive global traps.

To enable LDP context notifications for the VPN Aware LDP MIB feature, use either the SNMP object mplsLdpSessionsUpDownEnable (in the global LDP context only) or the following extended global configuration commands.

To enable LDP notifications for the global context, use the following commands on a PE router:

```
Router(config)# snmp-server host host-address traps community mpls-ldp
Router(config)# snmp-server enable traps mpls ldp
To enable LDP notifications for a VPN context, use the following commands on a PE router:
```

```
Router(config) # snmp-server host host-address vrf vrf-name version {v1|v2c|v3}
community community-string udp-port upd-port mpls-ldp
Router(config) # snmp-server enable traps mpls ldp
```

The figure below shows LDP notifications with the VPN Aware LDP MIB feature.

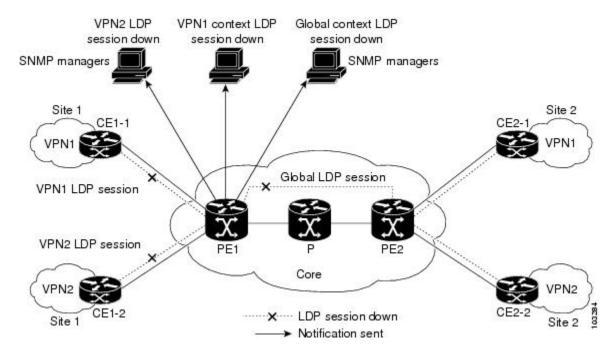

Figure 4: LDP Notifications With the VPN Aware LDP MIB Feature

# How to Configure MPLS LDP MIB Version 8 Upgrade

## **Enabling the SNMP Agent**

### **SUMMARY STEPS**

- 1. enable
- 2. show running-config
- 3. configure terminal
- 4. snmp-server community string [view view-name] [ro number]
- 5. end
- 6. write memory
- 7. show running-config

### **DETAILED STEPS**

|        | Command or Action | Purpose                       |
|--------|-------------------|-------------------------------|
| Step 1 | enable            | Enables privileged EXEC mode. |

I

|        | Command or Action                                                                                       | Purpose                                                                                                    |
|--------|----------------------------------------------------------------------------------------------------|----------------------------------------------------------------------------------------------------|
|        |                                                                                                    | • Enter your password if prompted.                                                                                                    |
|        | Example:                                                                                                |                                                                                                    |
|        | Router> enable                                                                                          |                                                                                                    |
| Step 2 | show running-config                                                                                     | Displays the running configuration of the router so that you can determine if an SNMP agent is already running on the device.             |
|        | Example:                                                                                                | If no SNMP information is displayed, continue with the next step.                                                                         |
|        | Router# show running-config                                                                             | If any SNMP information is displayed, you can modify the information or change it as desired.                                             |
| Step 3 | configure terminal                                                                                      | Enters global configuration mode.                                                                                                    |
|        | Example:                                                                                                |                                                                                                    |
|        | Router# configure terminal                                                                              |                                                                                                    |
| Step 4 | <b>snmp-server community</b> <i>string</i> [ <b>view</b> <i>view-name</i> ] [ <b>ro</b> <i>number</i> ] | Configures read-only (ro) community strings for the MPLS Label<br>Distribution Protocol (LDP) MIB.                                        |
|        | Example:                                                                                                | • The <i>string</i> argument functions like a password, permitting access to SNMP functionality on label switch routers (LSRs) in an MPLS |
|        | Router(config)# snmp-server<br>community public ro                                                      | <ul> <li>network.</li> <li>The optional ro keyword configures read-only (ro) access to the objects in the MPLS LDP MIB.</li> </ul>        |
| Step 5 | end                                                                                                    | Exits to privileged EXEC mode.                                                                                                    |
|        | Example:                                                                                                |                                                                                                    |
|        | Router(config)# end                                                                                     |                                                                                                    |
| Step 6 | write memory                                                                                            | Writes the modified SNMP configuration into NVRAM of the router, permanently saving the SNMP settings.                                    |
|        | Example:                                                                                                |                                                                                                    |
|        | Router# write memory                                                                                    |                                                                                                    |
| Step 7 | show running-config                                                                                     | Displays the running configuration of the router so that you can determine if an SNMP agent is already running on the device.             |
|        | Example:                                                                                                | If you see any snmp-server statements, SNMP has been enabled on the                                                                       |
|        | Router# show running-config                                                                             | router.                                                                                                    |
|        |                                                                                                    | If any SNMP information is displayed, you can modify the information or change it as desired.                                             |

## **Enabling Distributed Cisco Express Forwarding**

Perform this task to enable Cisco Express Forwarding or distributed Cisco Express Forwarding.

### **SUMMARY STEPS**

- 1. enable
- 2. configure terminal
- 3. ip cef distributed
- 4. end

### **DETAILED STEPS**

|        | Command or Action                  | Purpose                                      |
|--------|------------------------------------|----------------------------------------------|
| Step 1 | enable                             | Enables privileged EXEC mode.                |
|        | Example:                           | • Enter your password if prompted.           |
|        | Router> enable                     |                                              |
| Step 2 | configure terminal                 | Enters global configuration mode.            |
|        | Example:                           |                                              |
|        | Router# configure terminal         |                                              |
| Step 3 | ip cef distributed                 | Enables distributed Cisco Express Forwarding |
|        | Example:                           |                                              |
|        | Router(config)# ip cef distributed |                                              |
| Step 4 | end                                | Exits to privileged EXEC mode.               |
|        | Example:                           |                                              |
|        | Router(config)# end                |                                              |

## **Enabling MPLS Globally**

Perform this task to enable MPLS globally.

1

### **SUMMARY STEPS**

- 1. enable
- 2. configure terminal
- 3. mpls ip
- 4. end

### **DETAILED STEPS**

|        | Command or Action          | Purpose                                                                               |
|--------|----------------------------|---------------------------------------------------------------------------------------|
| Step 1 | enable                     | Enables privileged EXEC mode.                                                         |
|        | Example:                   | • Enter your password if prompted.                                                    |
|        | Router> enable             |                                                                                       |
| Step 2 | configure terminal         | Enters global configuration mode.                                                     |
|        | Example:                   |                                                                                       |
|        | Router# configure terminal |                                                                                       |
| Step 3 | mpls ip                    | Enables MPLS forwarding of IPv4 packets along normally routed paths for the platform. |
|        | Example:                   |                                                                                       |
|        | Router(config)# mpls ip    |                                                                                       |
| Step 4 | end                        | Exits to privileged EXEC mode.                                                        |
|        | Example:                   |                                                                                       |
|        | Router(config)# end        |                                                                                       |

## **Enabling LDP Globally**

### **SUMMARY STEPS**

- 1. enable
- 2. configure terminal
- **3.** mpls label protocol {ldp | tdp}
- 4. end

### **DETAILED STEPS**

|        | Command or Action                       | Purpose                                                                                                    |
|--------|-----------------------------------------|----------------------------------------------------------------------------------------------------|
| Step 1 | enable                                  | Enables privileged EXEC mode.                                                                                   |
|        | Example:                                | • Enter your password if prompted.                                                                              |
|        | Router> enable                          |                                                                                                    |
| Step 2 | configure terminal                      | Enters global configuration mode.                                                                               |
|        | Example:                                |                                                                                                    |
|        | Router# configure terminal              |                                                                                                    |
| Step 3 | mpls label protocol {ldp   tdp}         | Specifies the platform default label distribution protocol TDP might not be supported in all software releases. |
|        | Example:                                |                                                                                                    |
|        | Router(config)# mpls label protocol ldp |                                                                                                    |
| Step 4 | end                                     | Exits to privileged EXEC mode.                                                                                  |
|        | Example:                                |                                                                                                    |
|        | Router(config)# end                     |                                                                                                    |

## **Enabling MPLS on an Interface**

Perform this task to enable MPLS on an interface.

### **SUMMARY STEPS**

- 1. enable
- 2. configure terminal
- **3.** interface *type slot/subslot/port* [.*subinterface-number*]
- 4. mpls ip
- 5. end

### **DETAILED STEPS**

I

|        | Command or Action | Purpose                       |
|--------|-------------------|-------------------------------|
| Step 1 | enable            | Enables privileged EXEC mode. |

1

|        | Command or Action                                                  | Purpose                                                                                         |
|--------|--------------------------------------------------------------------|-------------------------------------------------------------------------------------------------|
|        |                                                                    | Enter your password if prompted.                                                                |
|        | Example:                                                           |                                                                                                 |
|        | Router> enable                                                     |                                                                                                 |
| Step 2 | configure terminal                                                 | Enters global configuration mode.                                                               |
|        | Example:                                                           |                                                                                                 |
|        | Router# configure terminal                                         |                                                                                                 |
| Step 3 | <pre>interface type slot/subslot/port [.subinterface-number]</pre> | Configures an interface type and enters interface configuration mode.                           |
|        | Example:                                                           |                                                                                                 |
|        | Router(config)# interface FastEthernet 1/0/0                       |                                                                                                 |
| Step 4 | mpls ip                                                            | Enables MPLS forwarding of IPv4 packets along normally routed paths for a particular interface. |
|        | Example:                                                           |                                                                                                 |
|        | Router(config-if) # mpls ip                                        |                                                                                                 |
| Step 5 | end                                                                | Exits to privileged EXEC mode.                                                                  |
|        | Example:                                                           |                                                                                                 |
|        | Router(config-if)# end                                             |                                                                                                 |

## **Enabling LDP on an Interface**

Perform this task to enable LDP on an interface.

## **SUMMARY STEPS**

- 1. enable
- 2. configure terminal
- **3.** interface type slot | subslot | port [. subinterface-number]
- 4. mpls label protocol ldp
- 5. end

### **DETAILED STEPS**

|        | Command or Action                                                      | Purpose                                                                    |
|--------|------------------------------------------------------------------------|----------------------------------------------------------------------------|
| Step 1 | enable                                                                 | Enables privileged EXEC mode.                                              |
|        | Example:                                                               | • Enter your password if prompted.                                         |
|        | Router> enable                                                         |                                                                            |
| Step 2 | configure terminal                                                     | Enters global configuration mode.                                          |
|        | Example:                                                               |                                                                            |
|        | Router# configure terminal                                             |                                                                            |
| Step 3 | <b>interface</b> type slot / subslot / port [.<br>subinterface-number] | Configures an interface type and enters interface configuration mode.      |
|        | Example:                                                               |                                                                            |
|        | Router(config)# interface FastEthernet 1/0/0                           |                                                                            |
| Step 4 | mpls label protocol ldp                                                | Specifies the label distribution protocol to be used or a given interface. |
|        | Example:                                                               |                                                                            |
|        | Router(config-if)# mpls label protocol ldp                             |                                                                            |
| Step 5 | end                                                                    | Exits to privileged EXEC mode.                                             |
|        | Example:                                                               |                                                                            |
|        | Router(config-if)# end                                                 |                                                                            |

## **Configuring a VPN Aware LDP MIB**

## **Configuring SNMP Support for a VPN**

I

Perform this task to configure SNMP support for a Virtual Private Network (VPN) or a remote VPN.

1

#### **SUMMARY STEPS**

- 1. enable
- 2. configure terminal
- **3.** snmp-server host *host-address* [traps | informs] [version {1 | 2c | 3 [auth | noauth | priv]}] *community-string* [udp-port *port*] [*notification-type*] [vrf *vrf-name*]
- 4. snmp-server engineID remote *ip-address* [udp-port *udp-port-number*] [vrf *vrf-name*] engineid-string
- 5. end

### **DETAILED STEPS**

|        | Command or Action                                                                                                    | Purpose                                                                                                    |
|--------|----------------------------------------------------------------------------------------------------|----------------------------------------------------------------------------------------------------|
| Step 1 | enable                                                                                                    | Enables privileged EXEC mode.                                                                                                    |
|        | Example:                                                                                                    | • Enter your password if prompted.                                                                                                    |
|        | Router> enable                                                                                                    |                                                                                                    |
| Step 2 | configure terminal                                                                                                    | Enters global configuration mode.                                                                                                    |
|        | Example:                                                                                                    |                                                                                                    |
|        | Router# configure terminal                                                                                                    |                                                                                                    |
| Step 3 | <pre>snmp-server host host-address [traps   informs] [version {1   2c   3 [auth   noauth   priv]}] community-string [udp-port port] [notification-type] [vrf vrf-name]</pre> | Specifies the recipient of an SNMP notification<br>operation and specifies the Virtual Private Network<br>(VPN) routing and forwarding (VRF) instance table<br>to be used for the sending of SNMP notifications. |
|        | Example:                                                                                                    |                                                                                                    |
|        | Router(config)# snmp-server host example.com vrf<br>trap-vrf                                                                                                    |                                                                                                    |
| Step 4 | <b>snmp-server engineID remote</b> <i>ip-address</i> [ <b>udp-port</b> <i>udp-port-number</i> ] [ <b>vrf</b> <i>vrf-name</i> ] <i>engineid-string</i>                        | Configures a name for the remote SNMP engine on a router.                                                                                                    |
|        | Example:                                                                                                    |                                                                                                    |
|        | Router(config)# snmp-server engineID remote<br>172.16.20.3 vrf traps-vrf 80000009030000B064EFE100                                                                            |                                                                                                    |
| Step 5 | end                                                                                                    | Exits to privileged EXEC mode.                                                                                                    |
|        | Example:                                                                                                    |                                                                                                    |
|        | Router(config)# end                                                                                                    |                                                                                                    |

## **Configuring an SNMP Context for a VPN**

Perform this task to configure an SNMP context for a VPN. This sets up a unique SNMP context for a VPN, which allows you to access the VPN's LDP session information.

#### **SNMP** Context

SNMP contexts provide VPN users with a secure way of accessing MIB data. When a VPN is associated with a context, that VPN's specific MIB data exists in that context. Associating a VPN with a context enables service providers to manage networks with multiple VPNs. Creating and associating a context with a VPN enables a provider to prevent the users of one VPN from accessing information about users of other VPNs on the same networking device.

#### **VPN Route Distinguishers**

A route distinguisher (RD) creates routing and forwarding tables for a VPN. Cisco software adds the RD to the beginning of the customer's IPv4 prefixes to change them into globally unique VPN-IPv4 prefixes.

Either the RD is an autonomous system number (ASN)-relative RD, in which case it is composed of an autonomous system number and an arbitrary number, or it is an IP-address-relative RD, in which case it is composed of an IP address and an arbitrary number. You can enter an RD in either of these formats:

- 16-bit ASN: your 32-bit number, for example, 101:3.
- 32-bit IP address: your 16-bit number, for example, 192.168.122.15:1.

#### **SUMMARY STEPS**

- 1. enable
- 2. configure terminal
- 3. snmp-server context context-name
- 4. ip vrf *vrf-name*
- 5. rd route-distinguisher
- **6. context** *context-name*
- 7. route-target [import | export | both] route-target-ext-community
- 8. end

#### **DETAILED STEPS**

|        | Command or Action | Purpose                            |
|--------|-------------------|------------------------------------|
| Step 1 | enable            | Enables privileged EXEC mode.      |
|        | Example:          | • Enter your password if prompted. |
|        | Router> enable    |                                    |

1

|        | Command or Action                                                                 | Purpose                                                                |
|--------|-----------------------------------------------------------------------------------|------------------------------------------------------------------------|
| Step 2 | configure terminal                                                                | Enters global configuration mode.                                      |
|        | Example:                                                                          |                                                                        |
|        | Router# configure terminal                                                        |                                                                        |
| Step 3 | snmp-server context context-name                                                  | Creates and names an SNMP context.                                     |
|        | Example:                                                                          |                                                                        |
|        | Router(config)# snmp-server context context1                                      |                                                                        |
| Step 4 | ip vrf-name                                                                       | Configures a Virtual Private Network (VPN) routing                     |
|        | Example:                                                                          | and forwarding instance (VRF) table and enters VRF configuration mode. |
|        | Router(config)# ip vrf vrfl                                                       |                                                                        |
| Step 5 | rd route-distinguisher                                                            | Creates a VPN route distinguisher.                                     |
|        | Example:                                                                          |                                                                        |
|        | Router(config-vrf)# rd 100:120                                                    |                                                                        |
| Step 6 | context context-name                                                              | Associates an SNMP context with a particular VRF.                      |
|        | Example:                                                                          |                                                                        |
|        | Router(config-vrf)# context context1                                              |                                                                        |
| Step 7 | <b>route-target [import   export   both]</b><br><i>route-target-ext-community</i> | (Optional) Creates a route-target extended community for a VRF.        |
|        | Example:                                                                          |                                                                        |
|        | Router(config-vrf)# route-target export 100:1000                                  |                                                                        |
| Step 8 | end                                                                               | Exits to privileged EXEC mode.                                         |
|        | Example:                                                                          |                                                                        |
|        | Router(config)# end                                                               |                                                                        |

## Associating an SNMP VPN Context with SNMPv1 or SNMPv2

Perform this task to associate an SNMP VPN context with SNMPv1 or SNMPv2. This allows you to access LDP session information for a VPN using SNMPv1 or SNMPv2.

**SNMPv1 or SNMPv2 Security:** SNMPv1 and SNMPv2 are not as secure as SNMPv3. SNMP Versions 1 and 2 use plain text communities and do not perform the authentication or security checks that SNMP Version 3 performs.

To configure the VPN Aware LDP MIB feature when using SNMP Version 1 or SNMP Version 2, you need to associate a community name with a VPN. This association causes SNMP to process requests coming in for a particular community string only if they come in from the configured VRF. If the community string contained in the incoming packet does not have an associated VRF, the packet is processed only if it came in through a non-VRF interface. This process prevents users outside the VPN from using a clear text community string to query the VPN data. However, this is not as secure as using SNMPv3.

#### SUMMARY STEPS

- 1. enable
- **2**. configure terminal
- **3.** snmp-server user *username group-name* [remote *host* [udp-port *port*]] {v1 | v2c | v3 [encrypted] [auth {md5 | sha} auth-password]} [access access-list]
- **4. snmp-server group** group-name {**v1** | **v2c** | **v3**{auth | noauth | priv}} [context context-name] [read readview] [write writeview] [notify notifyview] [access access-list]
- 5. snmp-server view view-name oid-tree {included | excluded}
- 6. snmp-server enable traps [notification-type]
- 7. snmp-server host host-address [traps | informs] [version {1 | 2c | 3 [auth | noauth | priv]}] community-string [udp-port port] [notification-type] [vrf vrf-name]
- 8. snmp mib community-map community-name [context context-name] [engineid engine-id] [security-name security-name] target-list vpn-list-name
- **9.** snmp mib target list vpn-list-name {vrf vrf-name | host ip-address}
- **10**. no snmp-server trap authentication vrf
- 11. exit

#### **DETAILED STEPS**

|        | Command or Action                                                                                                    | Purpose                                 |
|--------|----------------------------------------------------------------------------------------------------|-----------------------------------------|
| Step 1 | enable                                                                                                    | Enables privileged EXEC mode.           |
|        | Example:                                                                                                    | • Enter your password if prompted.      |
|        | Router> enable                                                                                                    |                                         |
| Step 2 | configure terminal                                                                                                    | Enters global configuration mode.       |
|        | Example:                                                                                                    |                                         |
|        | Router# configure terminal                                                                                                    |                                         |
| Step 3 | snmp-server user username group-name [remote host [udp-port port]] {v1   v2c   v3 [encrypted] [auth {md5   sha} auth-password]} [access access-list] | Configures a new user to an SNMP group. |

I

|        | Command or Action                                                                                                    | Purpose                                                                                                    |
|--------|----------------------------------------------------------------------------------------------------|----------------------------------------------------------------------------------------------------|
|        | Example:                                                                                                    |                                                                                                    |
|        | Router(config) # snmp-server user customer1 group1 v1                                                                                                    |                                                                                                    |
| Step 4 | <pre>snmp-server group group-name {v1   v2c   v3 {auth   noauth<br/>  priv}} [context context-name] [read readview] [write<br/>writeview] [notify notifyview] [access access-list]<br/>Example:<br/>Router(config)# snmp-server group group1 v1 context<br/>context1 read view1 write view1 notify view1</pre> | <ul> <li>Configures a new SNMP group or a table that maps SNMP users to SNMP views.</li> <li>Use the context context-name keyword and argument to associate the specified SNMP group with a configured SNMP context.</li> </ul> |
| Step 5 | <pre>snmp-server view view-name oid-tree {included   excluded}</pre>                                                                                                    | Creates or updates a view entry.                                                                                                    |
|        | <b>Example:</b><br>Router(config)# snmp-server view view1 ipForward<br>included                                                                                                    |                                                                                                    |
| Step 6 | <pre>snmp-server enable traps [notification-type]</pre>                                                                                                    | Enables all SNMP notifications (traps or informs) available on your system.                                                                                                    |
|        | Example:                                                                                                    |                                                                                                    |
|        | Router(config) # snmp-server enable traps                                                                                                    |                                                                                                    |
| Step 7 | <pre>snmp-server host host-address [traps   informs] [version {1   2c   3 [auth   noauth   priv]}] community-string [udp-port port] [notification-type] [vrf vrf-name]</pre>                                                                                                    | Specifies the recipient of an SNMP notification operation.                                                                                                    |
|        | Example:                                                                                                    |                                                                                                    |
|        | Router(config)# snmp-server host 10.0.0.1 vrf customer1<br>public udp-port 7002                                                                                                    |                                                                                                    |
| Step 8 | <b>snmp mib community-map</b> <i>community-name</i> [context <i>context-name</i> ] [engineid engine-id] [security-name security-name] target-list vpn-list-name                                                                                                    | Associates an SNMP community with an SNMP context, Engine ID, or security name.                                                                                                    |
|        | Example:                                                                                                    |                                                                                                    |
|        | Router(config) # snmp mib community-maps community1 context context1 target-list commAVpn                                                                                                    |                                                                                                    |
| Step 9 | <pre>snmp mib target list vpn-list-name {vrf vrf-name   host ip-address}</pre>                                                                                                    | Creates a list of target VRFs and hosts to associate with an SNMP community.                                                                                                    |
|        | Example:                                                                                                    |                                                                                                    |
|        | Router(config)# snmp mib target list commAVpn vrf vrf1                                                                                                    |                                                                                                    |

|         | Command or Action                                                                                                 | Purpose                                                                                                    |
|---------|----------------------------------------------------------------------------------------------------|----------------------------------------------------------------------------------------------------|
| Step 10 | <pre>no snmp-server trap authentication vrf Example: Router(config)# no snmp-server trap authentication vrf</pre> | <ul> <li>(Optional) Disables all SNMP authentication<br/>notifications (traps and informs) generated for packets<br/>received on VRF interfaces.</li> <li>Use this command to disable authentication<br/>traps only for those packets on VRF interfaces<br/>with incorrect community associations.</li> </ul> |
| Step 11 | exit                                                                                                    | Exits to privileged EXEC mode.                                                                                                    |
|         | Example:                                                                                                    |                                                                                                    |
|         | Router(config) exit                                                                                               |                                                                                                    |

## Verifying MPLS LDP MIB Version 8 Upgrade

Perform a MIB walk using your SNMP management tool to verify that the MPLS LDP MIB Version 8 Upgrade feature is functioning.

# **Configuration Examples for MPLS LDP MIB Version 8 Upgrade**

## **MPLS LDP MIB Version 8 Upgrade Examples**

The following example shows how to enable an SNMP agent on the host NMS:

```
Router# configure terminal
Enter configuration commands, one per line. End with CNTL/Z.
Router(config)# snmp-server community
```

The following example shows how to enable SNMPv1 and SNMPv2C on the host NMS. The configuration permits any SNMP agent to access all MPLS LDP MIB objects that have read-only permission using the community string public.

#### Router(config) # snmp-server community public

The following example shows how to allow read-only access to all MPLS LDP MIB objects relating to members of access list 4 that specify the comaccess community string. No other SNMP agents will have access to any of the MPLS LDP MIB objects.

```
Router(config) # snmp-server community comaccess ro 4
The following example shows how to enable LDP globally and then on an interface:
```

```
Router# configure terminal
Enter configuration commands, one per line. End with CNTL/Z.
Router(config)# mpls label protocol ldp
```

```
Router(config)# interface FastEthernet1/0/0
Router(config-if)# mpls label protocol ldp
Router(config-if)# end
```

## Configuring a VPN Aware SNMP Context for SNMPv1 or SNMPv2 Example

The following configuration example shows how to configure a VPN Aware SNMP context for the MPLS LDP MIB Version 8 with SNMPv1 or SNMPv2:

```
snmp-server context A
snmp-server context B
ip vrf CustomerA
rd 100:110
context A
route-target export 100:1000
route-target import 100:1000
ip vrf CustomerB
rd 100:120
 context B
 route-target export 100:2000
route-target import 100:2000
interface FastEthernet0/3/1
 description Belongs to VPN A
 ip vrf forwarding CustomerA
ip address 10.0.0.0 255.255.0.0
interface FastEthernet0/3/2
 description Belongs to VPN B
 ip vrf forwarding CustomerB
ip address 10.0.0.1 255.255.0.0
snmp-server user commA grp1A v1
snmp-server user commA grp2A v2c
snmp-server user commB grp1B v1
snmp-server user commB grp2B v2c
snmp-server group grp1A v1 context A read viewA write viewA notify viewA
snmp-server group grp1B v1 context B read viewB write viewB notify viewB
snmp-server view viewA ipForward included
snmp-server view viewA ciscoPingMIB included
snmp-server view viewB ipForward included
snmp-server view viewB ciscoPingMIB included
snmp-server enable traps
snmp-server host 10.0.0.3 vrf CustomerA commA udp-port 7002
snmp-server host 10.0.0.4 vrf CustomerB commB udp-port 7002
snmp mib community-map commA context A target-list commAvpn
! Configures source address validation
snmp mib community-map commB context B target-list commBvpn
! Configures source address validation
snmp mib target list commAvpn vrf CustomerA
! Configures a list of VRFs or from which community commA is valid
snmp mib target list commBvpn vrf CustomerB
! Configures a list of VRFs or from which community commB is valid
```

# **Additional References**

#### **Related Documents**

| Related Topic                | Document Title                         |
|------------------------------|----------------------------------------|
| MPLS LDP configuration tasks | MPLS Label Distribution Protocol (LDP) |

I

| Related Topic                                                                             | Document Title                       |
|-------------------------------------------------------------------------------------------|--------------------------------------|
| A description of SNMP agent support for the MPLS<br>Traffic Engineering MIB (MPLS TE MIB) | MPLS Traffic Engineering (TE) MIB    |
| A description of MPLS differentiated types of service<br>across an MPLS network           | MPLS Quality of Service              |
| SNMP commands                                                                             | Network Management Command Reference |
| SNMP configuration<br>SNMP Support for VPNs                                               | Configuring SNMP Support             |

### Standards

| Standards                                                                                                    | Title |
|----------------------------------------------------------------------------------------------------|-------|
| No new or modified standards are supported by this feature, and support for existing standards has not been modified by this feature. |       |

### MIBs

| MIBs                                                                                                    | MIBs Link                                                                                                    |
|----------------------------------------------------------------------------------------------------|----------------------------------------------------------------------------------------------------|
| <ul> <li>MPLS Label Distribution Protocol MIB<br/>(draft-ietf-mpls-ldp-mib-08.txt)</li> <li>SNMP-VACM-MIB The View-based Access<br/>Control Model (ACM) MIB for SNMP</li> </ul> | To locate and download MIBs for selected platforms,<br>Cisco software releases, and feature sets, use Cisco<br>MIB Locator found at the following URL:<br>http://www.cisco.com/go/mibs |

### RFCs

I

| RFCs                                                                                                    | Title          |
|----------------------------------------------------------------------------------------------------|----------------|
| RFC 2233                                                                                                    | Interfaces MIB |
| The LDP implementation supporting the MPLS LDP<br>MIB fully complies with the provisions of Section 10<br>of RFC 2026, which, in effect, states that the<br>implementation of LDP is recommended for network<br>devices that perform MPLS forwarding along<br>normally routed paths, as determined by<br>destination-based routing protocols. |                |

#### **Technical Assistance**

| Description                                                                                                    | Link                             |
|----------------------------------------------------------------------------------------------------|----------------------------------|
| The Cisco Support website provides extensive online<br>resources, including documentation and tools for<br>troubleshooting and resolving technical issues with<br>Cisco products and technologies.                                                                      | http://www.cisco.com/techsupport |
| To receive security and technical information about<br>your products, you can subscribe to various services,<br>such as the Product Alert Tool (accessed from Field<br>Notices), the Cisco Technical Services Newsletter,<br>and Really Simple Syndication (RSS) Feeds. |                                  |
| Access to most tools on the Cisco Support website requires a Cisco.com user ID and password.                                                                                                    |                                  |

# Feature Information for MPLS LDP MIB Version 8 Upgrade

The following table provides release information about the feature or features described in this module. This table lists only the software release that introduced support for a given feature in a given software release train. Unless noted otherwise, subsequent releases of that software release train also support that feature.

Use Cisco Feature Navigator to find information about platform support and Cisco software image support. To access Cisco Feature Navigator, go to www.cisco.com/go/cfn. An account on Cisco.com is not required.

I

| Feature Name            | Releases                 | Feature Information |
|-------------------------|--------------------------|---------------------|
| MPLS LDP MIB Version 08 | 12.0(11)ST               |                     |
| Upgrade                 | 12.2(2)T                 |                     |
|                         | 12.0(21)ST               |                     |
|                         | 12.0(22)S                |                     |
|                         | 12.0(24)S                |                     |
|                         | 12.2(18)S                |                     |
|                         | 12.2(33)SRB              |                     |
|                         | 12.2(33)SB               |                     |
|                         | Cisco IOS XE Release 2.1 |                     |
|                         |                          |                     |

| Table 11: Feature Information | for MPLS LDP MIE | Version 8 Upgrade |
|-------------------------------|------------------|-------------------|
|-------------------------------|------------------|-------------------|

| Feature Name | Releases | Feature Information                                                                                                    |
|--------------|----------|----------------------------------------------------------------------------------------------------|
|              |          | The MPLS Label Distribution<br>Protocol (LDP) MIB Version 8<br>Upgrade feature enhances the LDP<br>MIB to support the Internet<br>Engineering Task Force (IETF)<br>draft Version 8.                                                   |
|              |          | In Cisco IOS Release 12.0(11)ST,<br>this feature was introduced to<br>provide SNMP agent support for<br>the MPLS LDP MIB on the Cisco<br>7200, Cisco 7500, and Cisco 12000<br>series routers.                                         |
|              |          | In Cisco IOS Release 12.2(2)T, this feature was added to this release to provide SNMP agent support for the MPLS LDP MIB on Cisco 7200 and Cisco 7500 series routers.                                                                 |
|              |          | In Cisco IOS Release 12.0(21)ST,<br>this feature was added to this<br>release to provide SNMP agent and<br>LDP notification support for the<br>MPLS LDP MIB on Cisco 7200,<br>Cisco 7500, and Cisco 12000 series<br>Internet routers. |
|              |          | In Cisco IOS Release 12.0(22)S,<br>Version 1 was integrated into Cisco<br>IOS Release 12.0(22)S.                                                                                                    |
|              |          | In Cisco IOS Release 12.0(24)S,<br>this feature was upgraded to<br>Version 8 in Cisco IOS Release<br>12.0(24)S.                                                                                                    |
|              |          | This feature was integrated into Cisco IOS Release 12.2(18)S.                                                                                                    |
|              |          | In Cisco IOS Release<br>12.2(33)SRB, this MIB was<br>deprecated and replaced by<br>MPLS-LDP-STD-MIB (RVC<br>3815).                                                                                                    |
|              |          | In Cisco IOS Release 12.2(33)SB,<br>this MIB was deprecated and<br>replaced by MPLS-LDP-STD-MIB<br>(RVC 3815).                                                                                                    |
|              |          | This feature was integrated into<br>Cisco IOS XE Release 2.1 and<br>implemented on Cisco ASR 1000                                                                                                    |

| Feature Name                  | Releases                                                           | Feature Information                                                                                                    |
|-------------------------------|--------------------------------------------------------------------|----------------------------------------------------------------------------------------------------|
|                               |                                                                    | Series Aggregation Services<br>Routers.                                                                                                    |
|                               |                                                                    | The following commands were<br>introduced or modified: context,<br>show mpls ldp neighbor, snmp<br>mib community-map, snmp mib<br>target list, snmp-server<br>community, snmp-server context,<br>snmp-server enable traps<br>(MPLS), snmp-server group,<br>snmp-server host, snmp-server<br>trap authentication vrf.                                                       |
| MPLS VPN-VPN Aware LDP<br>MIB | 12.0(27)S<br>12.2(28)SB<br>12.2(33)SRA<br>12.2(33)SXH<br>12.4(20)T | The MPLS VPN-VPN Aware LDP<br>MIB allows you to enter LDP<br>queries on any VRF and on the<br>core (global context).<br>In Cisco IOS Release 12.0(27)S,<br>support for the MPLS VPN-VPN<br>Aware LDP MIB feature was<br>added.<br>In Cisco IOS Release 12.2(28)SB,<br>this feature was integrated.<br>In Cisco IOS Release<br>12.2(33)SRA, this feature was<br>integrated. |
|                               |                                                                    | In Cisco IOS Release<br>12.2(33)SXH, this feature was<br>integrated.<br>In Cisco IOS Release 12.4(20)T,<br>this feature was integrated.                                                                                                    |

# Glossary

I

**ATM** -- Asynchronous Transfer Mode. The international standard for cell relay in which multiple service types (such as voice, video, or data) are conveyed in fixed-length (53-byte) cells. Fixed-length cells allow cell processing to occur in hardware, thereby reducing transit delays. ATM is designed to take advantage of high-speed transmission media, such as E3, SONET, and T3.

**downstream-on-demand distribution**--A label distribution method in which a downstream label switch router (LSR) sends a binding upstream only if the upstream LSR requests it.

**downstream unsolicited distribution**--A label distribution method in which labels are dispersed if a downstream label switch router (LSR) needs to establish a new binding with its neighboring upstream LSR.

For example, an edge LSR might enable a new interface with another subnet. The LSR then announces to the upstream router a binding to reach this network.

**informs** --A type of notification message that is more reliable than a conventional trap notification message, because the informs message notification requires acknowledgment, but a trap notification does not.

label -- A short, fixed-length data identifier that tells switching nodes how to forward data (packets or cells).

**label distribution**--The techniques and processes that are used by label switch routers (LSRs) to exchange label binding information for supporting hop-by-hop forwarding along normally routed paths.

**LDP** --Label Distribution Protocol. The protocol that supports Multiprotocol Label Switching (MPLS) hop-by-hop forwarding and the distribution of bindings between labels and network prefixes.

**LSP** --label switched path. A configured connection between two label switch routers (LSRs) in which label-switching techniques are used for packet forwarding; also a specific path through an Multiprotocol Label Switching (MPLS) network.

**LSR** --label switch router. A Multiprotocol Label Switching (MPLS) node that can forward native Layer 3 packets. The LSR forwards a packet based on the value of a label attached to the packet.

**MIB** --Management Information Base. A database of network management information that is used and maintained by a network management protocol such as Simple Network Management Protocol (SNMP). The value of a MIB object can be changed or retrieved by the use of SNMP commands, usually through a network management system. MIB objects are organized in a tree structure that includes public (standard) and private (proprietary) branches.

**MPLS** --Multiprotocol Label Switching. A switching method for the forwarding of IP traffic through the use of a label. This label instructs the routers and the switches in the network where to forward the packets based on preestablished IP routing information.

**MPLS** label distribution--A constraint-based routing algorithm for routing label-switched path (LSP) tunnels.

**NMS** --network management station. A powerful, well-equipped computer (typically an engineering workstation) that is used by a network administrator to communicate with other devices in the network. An NMS is typically used to manage network resources, gather statistics, and perform a variety of network administration and configuration tasks. In the context of Simple Network Management Protocol (SNMP), an NMS is a device that performs SNMP queries to the SNMP agent of a managed device to retrieve or modify information.

**notification** --A message sent by a Simple Network Management Protocol (SNMP) agent to a network management station, console, or terminal to indicate that a significant network event has occurred. See also trap.

**RSVP** --Resource Reservation Protocol. A protocol that supports the reservation of resources across an IP network. Applications running on IP end systems can use RSVP to indicate to other nodes the nature of the packet streams they want to receive by specifying such items as bandwidth, jitter, and maximum burst.

**RTR** --Response Time Reporter. A tool that allows you to monitor network performance, network resources, and applications by measuring response times and availability.

**SNMP** --Simple Network Management Protocol. A network management protocol used almost exclusively in TCP/IP networks. SNMP enables a user to monitor and control network devices, manage configurations, collect statistics, monitor performance, and ensure network security.

**SNMP communities**--Authentication scheme that enables an intelligent network device to validate SNMP requests.

**SNMPv2c** --Version 2c of the Simple Network Management Protocol. SNMPv2c supports centralized as well as distributed network management strategies and includes improvements in the Structure of Management Information (SMI), protocol operations, management architecture, and security.

**SNMPv3** --Version 3 of the Simple Network Management Protocol. Interoperable standards-based protocol for network management. SNMPv3 provides secure access to devices by a combination of authenticating and encrypting packets over the network.

**TLV** --Type-Length-Value. A mechanism used by several routing protocols to carry a variety of attributes. Cisco Discovery Protocol (CDP), Label Discovery Protocol (LDP), and Border Gateway Protocol (BGP) are examples of protocols that use TLVs. BGP uses TLVs to carry attributes such as Network Layer Reachability Information (NLRI), Multiple Exit Discriminator (MED), and local preference.

**trap** --A message sent by a Simple Network Management Protocol (SNMP) agent to a network management station, console, or terminal to indicate that a significant network event has occurred. Traps (notifications) are less reliable than inform requests, because the receiver of the trap does not send an acknowledgment of receipt; furthermore, the sender of the trap cannot determine if the trap was received. See also notification.

**VCC** --virtual channel connection. A logical circuit, made up of virtual channel links (VCLs), that carries data between two endpoints in an ATM network. Sometimes called a virtual circuit connection.

VCI --virtual channel identifier. A 16-bit field in the header of an ATM cell. The VCI, together with the virtual path identifier (VPI), is used to identify the next network virtual channel link (VCL) as the cell passes through a series of ATM switches on its way to its final destination.

VCL --virtual channel link. The logical connection that exists between two adjacent switches in an ATM network.

**VPI** --virtual path identifier. An 8-bit field in the header of an ATM cell. The VPI, together with the virtual channel identifier (VCI), is used to identify the next network virtual channel link (VCL) as the cell passes through a series of ATM switches on its way to its final destination.

**VPN** --Virtual Private Network. A network that enables IP traffic to use tunneling to travel securely over a public TCP/IP network.

**VRF** --VPN routing and forwarding instance. A VRF consists of an IP routing table, a derived forwarding table, a set of interfaces that use the forwarding table, and a set of rules and routing protocols that determine what goes into the forwarding table. In general, a VRF includes the routing information that defines a customer VPN site that is attached to a PE router.

I